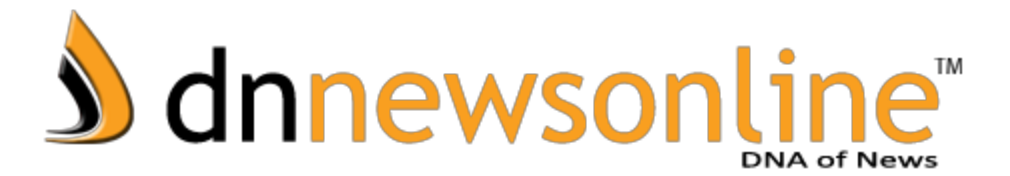

## **Malayalam Font Download-Install Meera Font**

The font used in dnnewsonline.com is Meera Unicode. If you are using Internet Explorer, you will be able to see the site properly, even if this font is not installed in your computer. But, for other browsers such as Google Chrome and Mozilla Firefox, installation of Meera font is a compulsion for a proper visibility of the site.

Download Meera font and copy it. Then, goto Controlpanel open fonts folder and paste Meera font.

**Click here to [download](http://www.google.com/url?q=http%3A%2F%2Fdnnewsonline.com%2F%2Fwp-includes%2Ffonts%2Fmeera.ttf&sa=D&sntz=1&usg=AFQjCNFhD_t62JxGxWy7vcIumXy813iU1A) meera unicode font**

## **Malayalam Font Download For Android**

FIRST OF ALL

You have to check "unknown sources" option.

\* Go to home screen> settings> applications, and check unknown sources.

\* If your device contains Flip Font library, You don't have to root your device.

\* Some Carrier doesn't allow side downloaded application(non-market app). In this case you should root your device to use this utility.

WHAT IS THIS??

– Font for Galaxy is a Fonts package for SAMSUNG Galaxy Devices.

– You can download font apk from this app.

– Font installer apps are not on Android market(side download). So, you have to check "unknow sources" option in "applications setting"(See FIRST OF ALL)

HOW TO USE?

– Check if your device is SAMSUNG Galaxy series.

– Although your device is from SAMSUNG, some network provider(carrier) doesn't allow side downloaded app(non-market app), in this case you should root your galaxy to use "Fontomizer SP"

– Run this app, and click a font what you want to use.

– Download procedure will be appeared.

– After download, install downloaded apk.

– After install downloaded apk, go to font setting menu.

\*Home > Setting > Display > Font

– If everything ok, you can see a new font name on font list.

– Choose a font what you want to use.

– Enjoy it.

HOW TO UNINSTALL FONTS?

– Go to 'Home > Setting > Application > Manage Application'

– Select font you want to uninstall

– Follow instructions

POSSIBLE DEVICES

I made this Application for SAMSUNG Galaxy Series. It works on Galaxy S, Galaxy A, Glaxy Tab, Galaxy Note

\* Some fonts displays weird, that because of font size.

\* Also some fonts doesn't work on your device. because of 'Android Fragmentation'.

**Click here to [download](https://docs.google.com/uc?id=0Bxwva3b330ZxRXp2OUNfQjVFaWM&export=download) android font**

Thank you and enjoy it !!!!